The Updated Content Editor in Blackboard Learn-

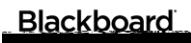

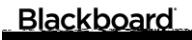

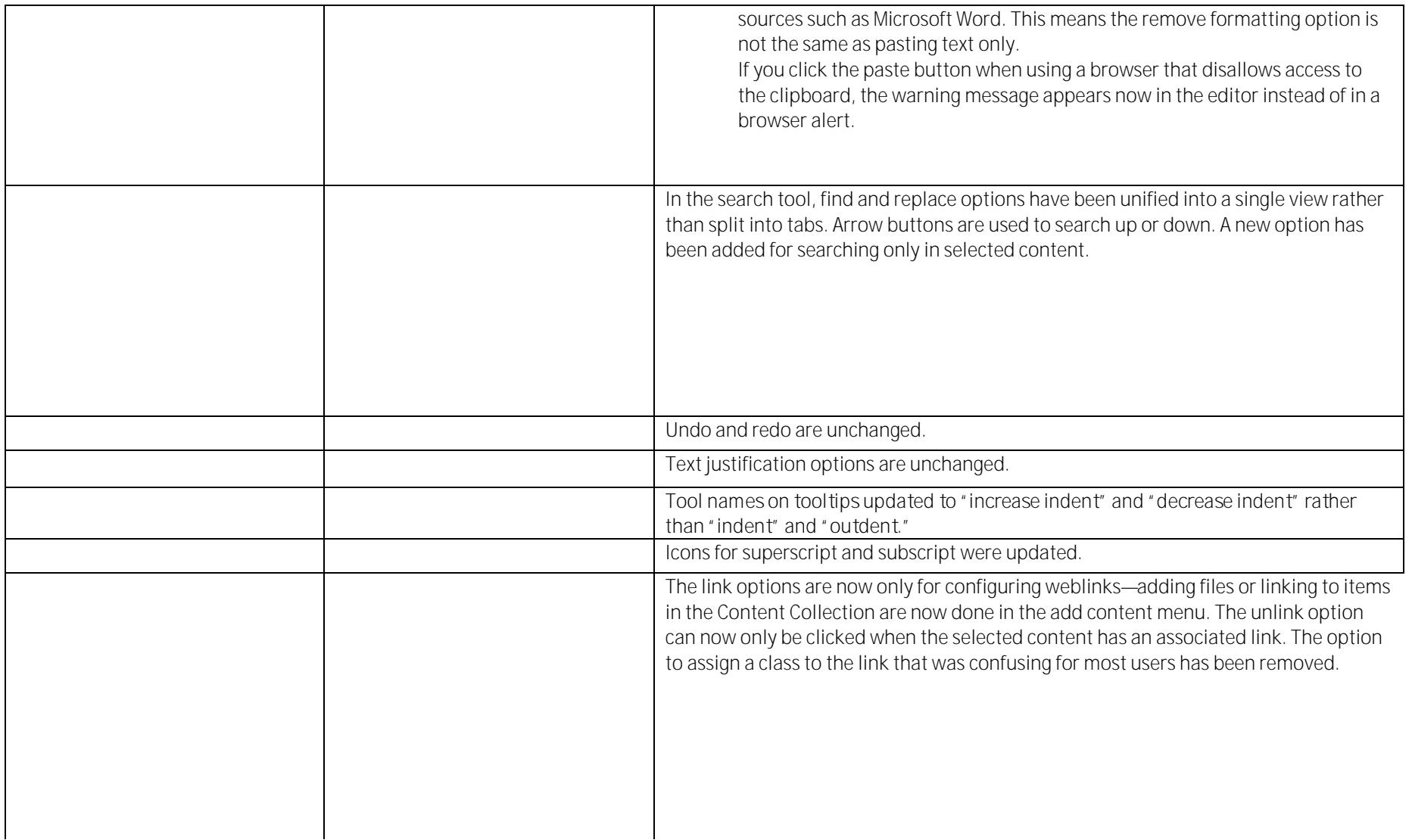

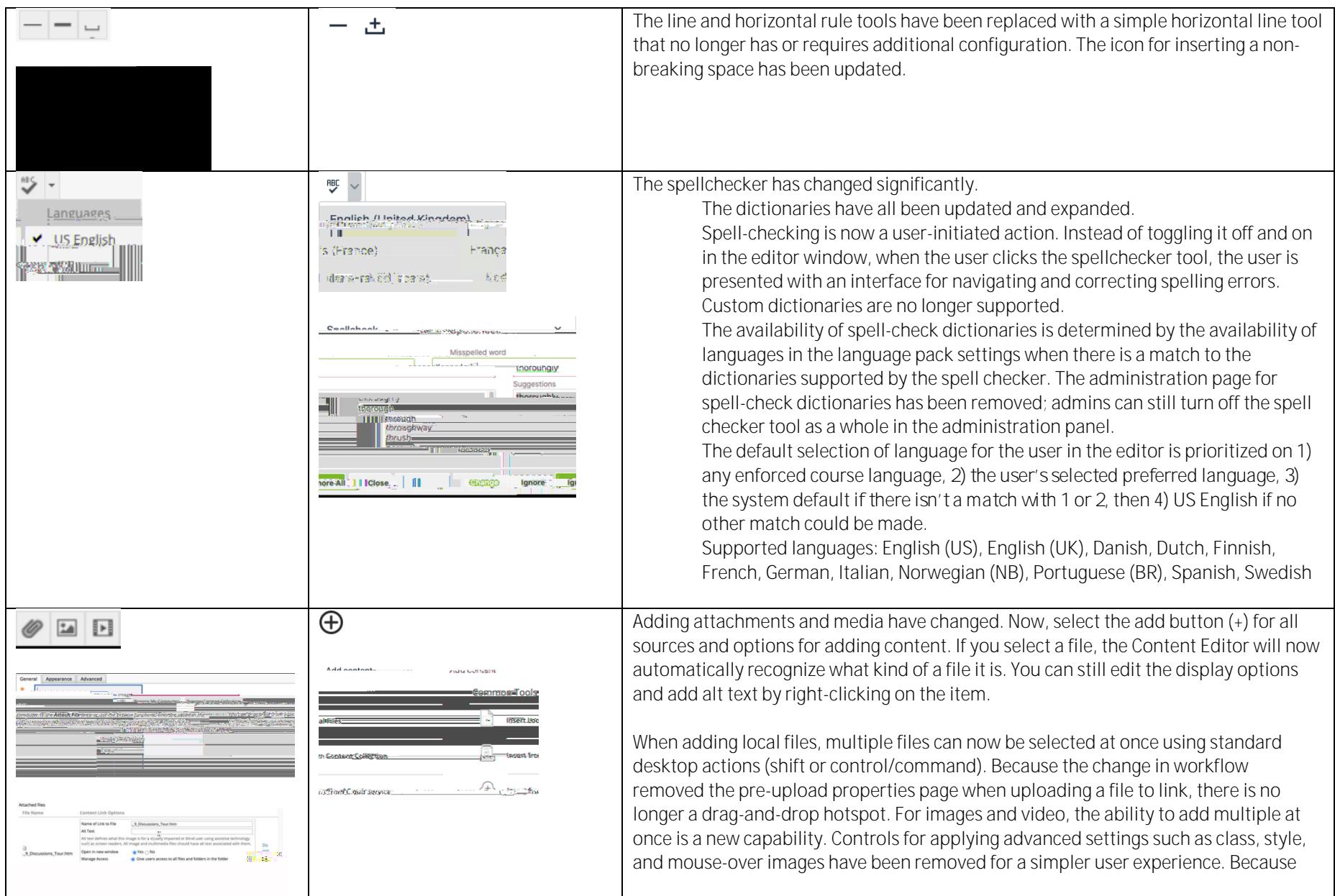

## Blackboard

images and media are automatically recognized and embedded,

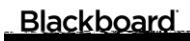

The "symbol" tool has been renamed "special character." The special character library has been expanded and items are now categorized. Users can search for a symbol. The HTML code for a symbol is no longer displayed.

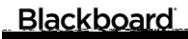

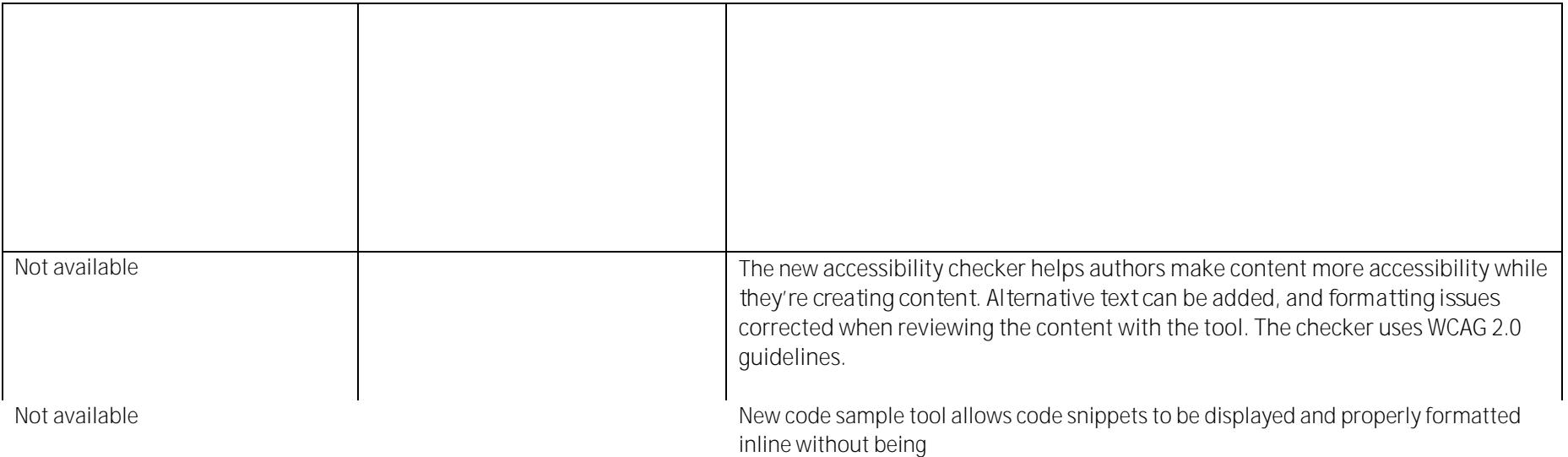

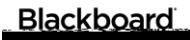

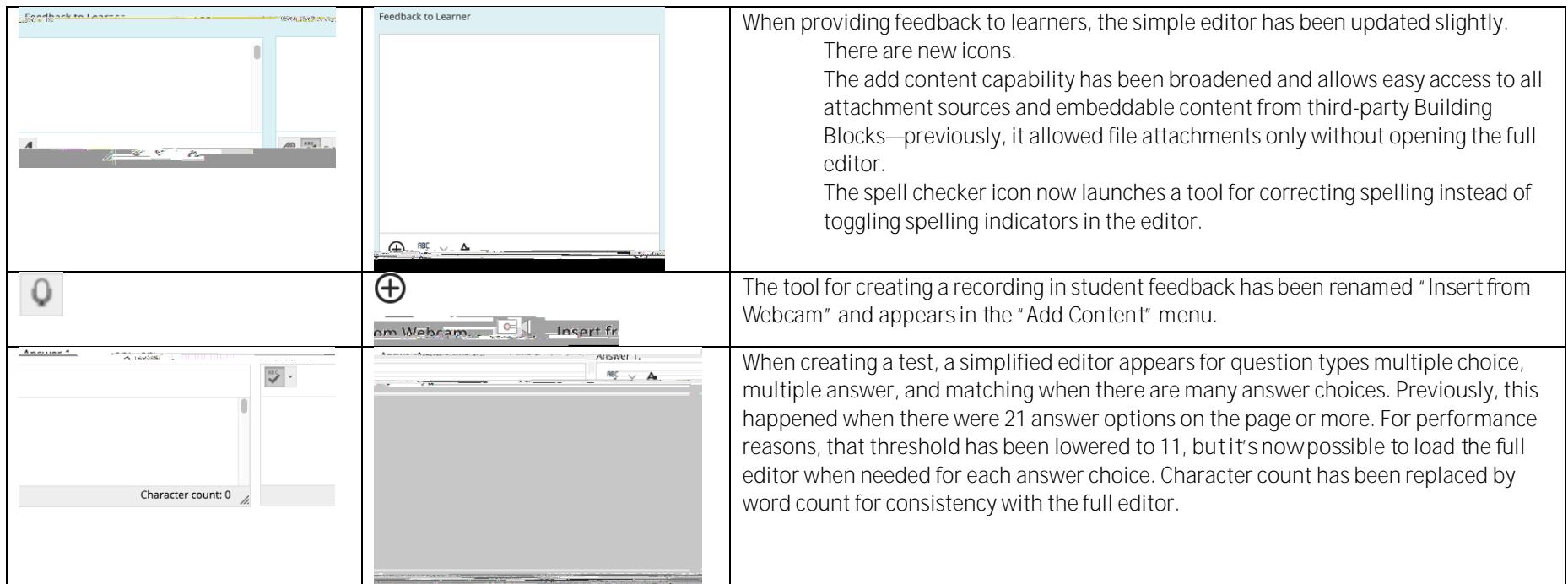

## Additional changes and notes

To improve accessibility and mobile use, windows are now overlay modals instead of new windows. For third-party Building Blocks that use a cancel action to close the window, they may need to update their Building Block to close the modal instead. A Building Block can be compatible with both behaviors at the same time. If a Building Block isn't updated, a user may have to use the modal close action (x) instead of the cancel button provided in the Mashup. Actions for Building Block developer[s are documented in the Developer Community.](https://docs.blackboard.com/learn/B2s/Preparing%20Your%20Building%20Blocks%20For%20Learn%20SaaS%20and%20Newer%20Learn%20Versions.html#update-a-building-block-for-tinymce-5) To help maintain academic integrity, the feature to convert links into playable embedded media is disabled during test-taking so helpful resources can't be viewed in a test if a locked-down browser is being used. Similarly, links can't be opened when authoring. The editor size will automatically scale on the page to fit the content. To edit a large amount of content and pin the toolbar to the top, use the full screen mode.

Due to changes in editor behavior, the following APIs are deprecated and should no longer be used: isUrlLink, rows, and customConfig

## Blackboard